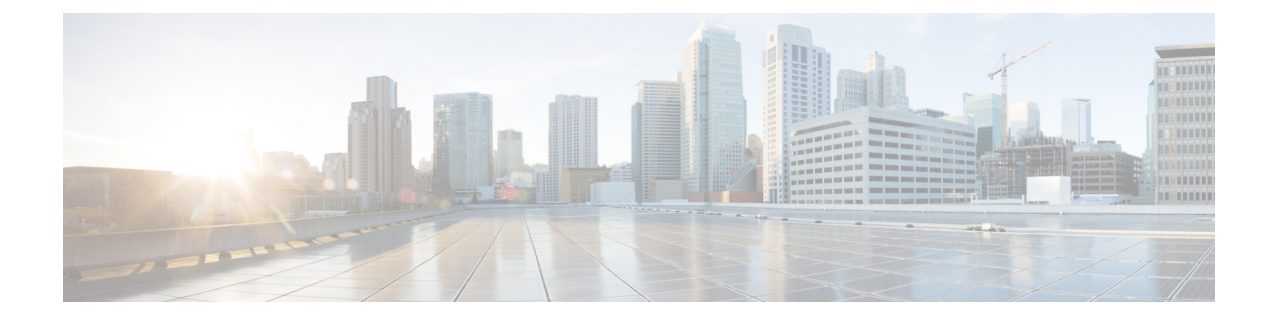

# **SS7 Routing Domain Configuration Mode Commands**

**Command Modes** The SS7 Routing Domain configuration mode is used to configure Signaling System 7 (SS7) parameters. For convenience in configuration management, all SS7 parameters have been collected into a proprietary grouping called an *SS7 routing domains*.

Exec > Global Configuration > SS7 Routing Domain Configuration

**configure > ss7-routing-domain** *routing\_domain\_id* **variant** *variant\_type*

Entering the above command sequence results in the following prompt:

[local]*host\_name*(config-ss7-routing-domain-*ss7rd\_id*)#

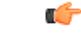

The commands or keywords/variables that are available are dependent on platform type, product version, and installed license(s). **Important**

- asp, on [page](#page-1-0) 2
- [description,](#page-2-0) on page 3
- do [show,](#page-3-0) on page 4
- end, on [page](#page-4-0) 5
- exit, on [page](#page-5-0) 6
- [inbound-asp-identifier](#page-6-0) validate, on page 7
- [linkset,](#page-7-0) on page 8
- [MTU-size,](#page-8-0) on page 9
- [peer-server,](#page-9-0) on page 10
- [route,](#page-10-0) on page 11
- [routing-context,](#page-12-0) on page 13
- ssf, on [page](#page-13-0) 14

### <span id="page-1-0"></span>**asp**

This command creates or removes an M3UA Application Server Process (ASP) instance and enters the ASP configuration mode.See the *SGSN ASP Configuration Mode* chapter in the *CommandLine Interface Reference* for command details. Ú **Important** In Release 20 and later, HNBGW is not supported. This command must not be used for HNBGW in Release 20 and later. For more information, contact your Cisco account representative. **Product** SGSN HNB-GW **Privilege** Security Administrator, Administrator **Command Modes** Exec > Global Configuration > SS7 Routing Domain Configuration **configure > ss7-routing-domain** *routing\_domain\_id* **variant** *variant\_type* Entering the above command sequence results in the following prompt: [local]*host\_name*(config-ss7-routing-domain-*ss7rd\_id*)# **Syntax Description asp instance** *asp\_inst* **no asp instance** *asp\_inst* **default asp instance** *asp\_inst* **end-point port no** Deletes the ASP instance for the SS7 routing domain configuration. **default** Sets the ASP instance parameters to the end-point port value of 2905. **instance asp\_inst** Identifies a specific ASP configuration. Up to four ASP instances can be configured for a single SS7 routing domain. *asp inst* : instance must be an integer from 1 through 4. For SGSN with release 15.0, the instance must be an integer from 1 to 12. **Usage Guidelines** Use this command to create an ASP instance or enter the ASP configuration mode. **Example** The following command enters the ASP configuration mode for a specific ASP.

**asp instance** *1*

## <span id="page-2-0"></span>**description**

I

This command defines an alphanumeric string that describes the current SS7 routing domain. This is used for operator reference only.

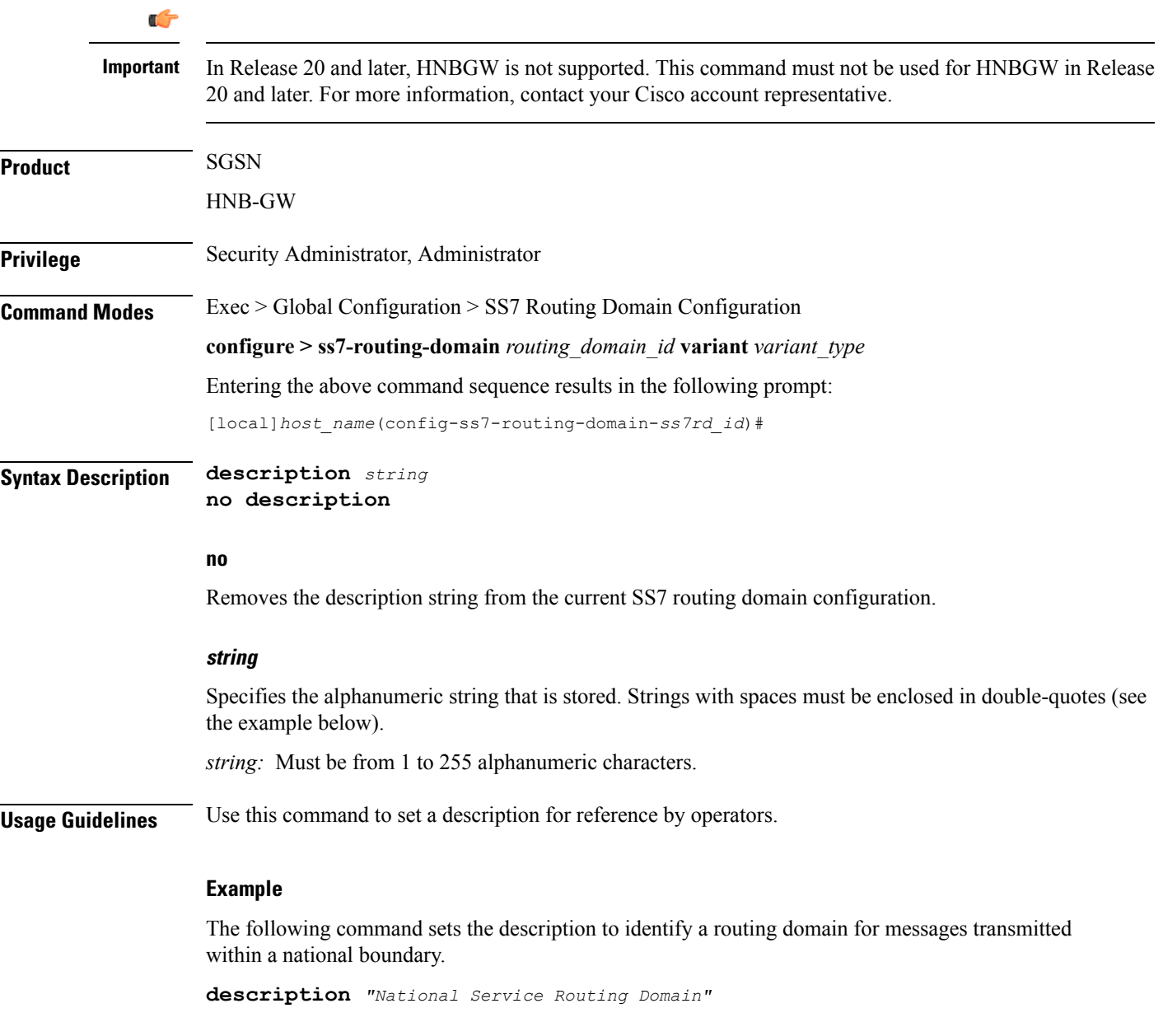

## <span id="page-3-0"></span>**do show**

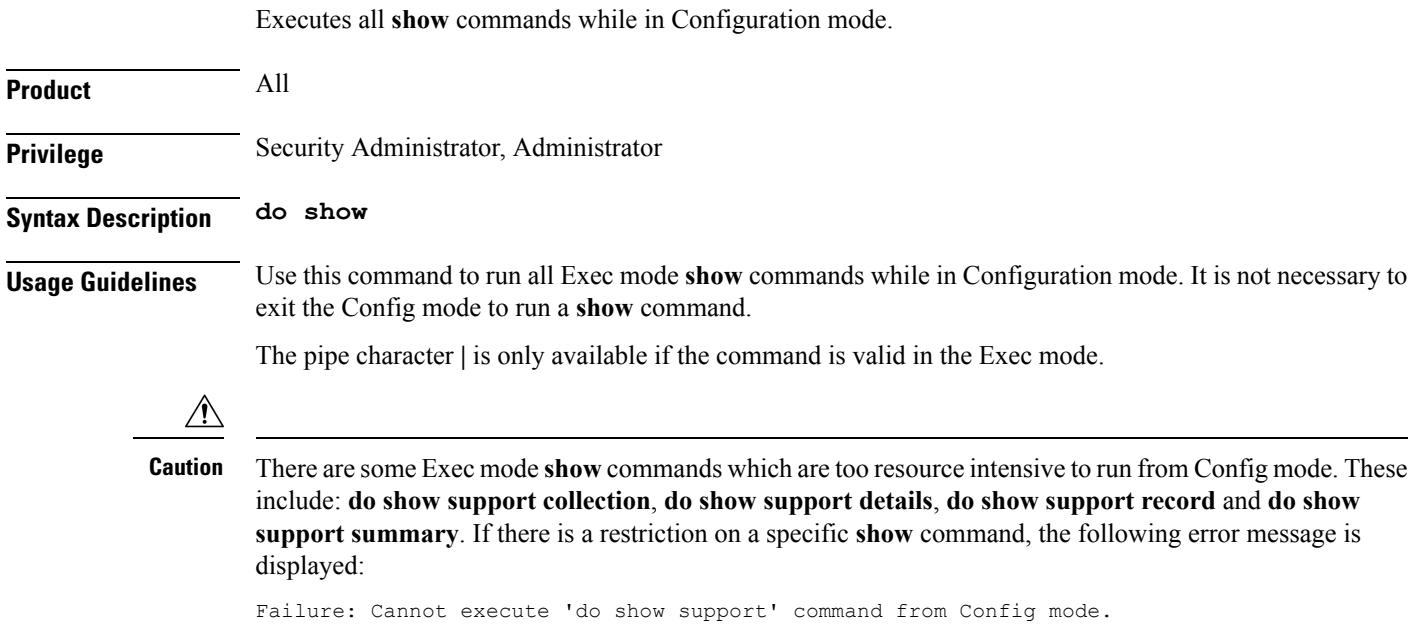

#### **end**

## <span id="page-4-0"></span>**end**

I

Exits the current configuration mode and returns to the Exec mode.

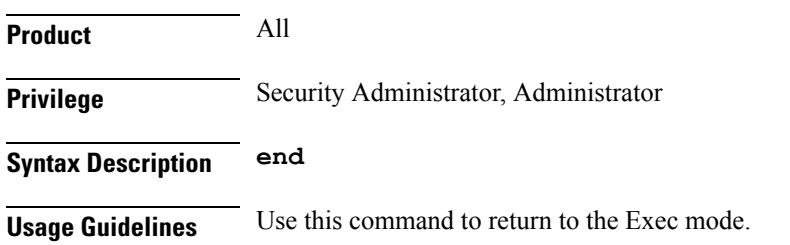

## <span id="page-5-0"></span>**exit**

Exits the current mode and returns to the parent configuration mode.

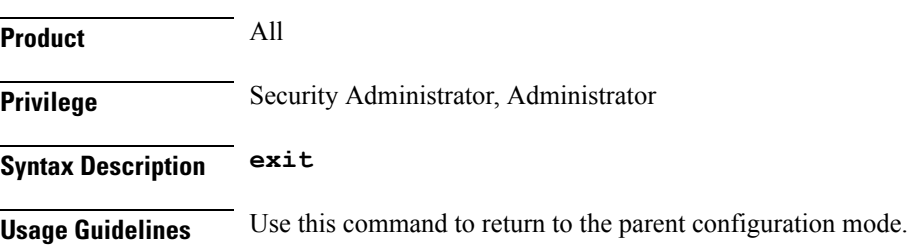

ı

## <span id="page-6-0"></span>**inbound-asp-identifier validate**

This command enables validation of ASP identifiers inbound to the SGSN via routes defined with this SS7 routing domain.

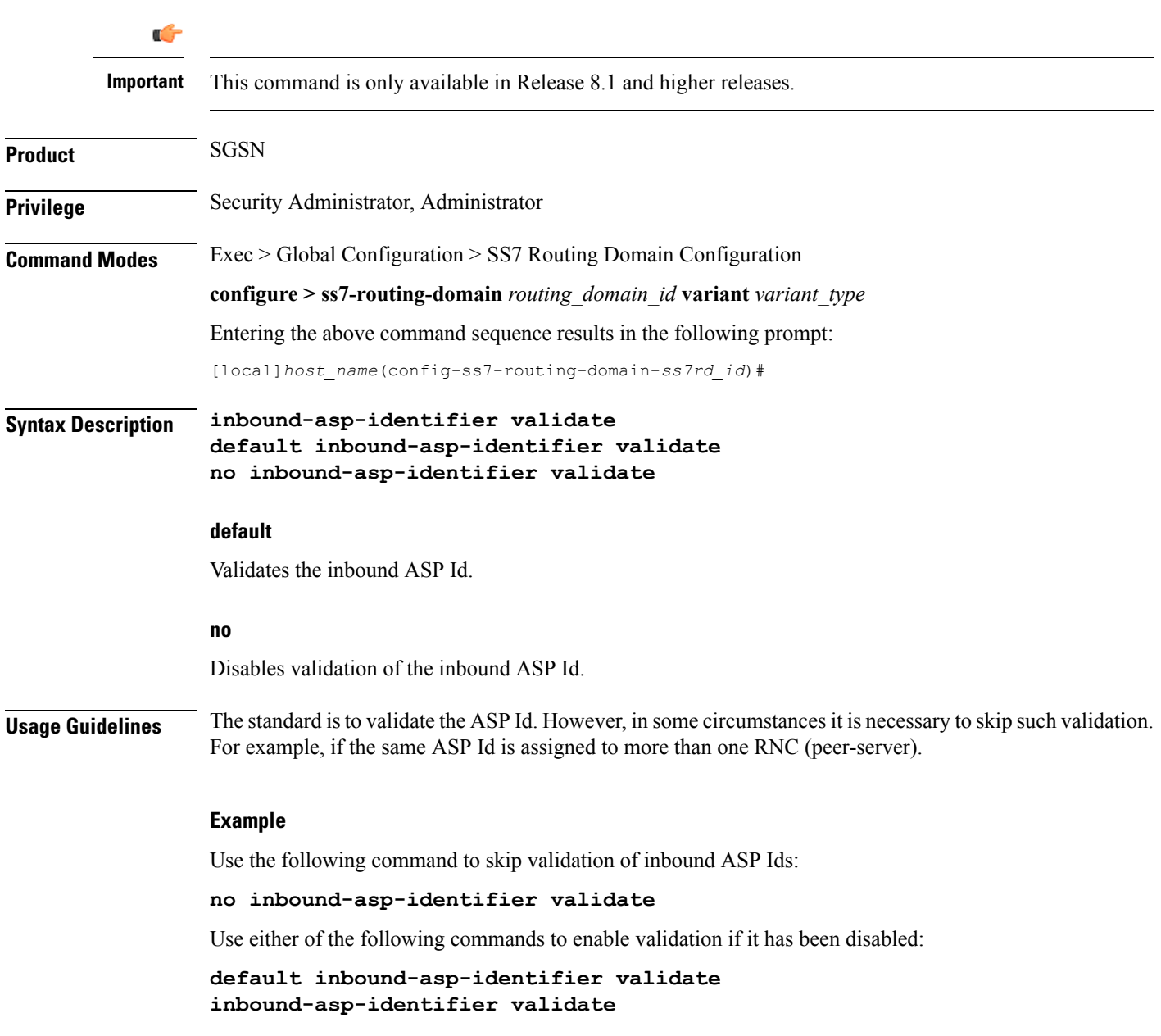

## <span id="page-7-0"></span>**linkset**

This command creates an instance of an MTP3 linkset and enters the Linkset configuration mode. See the Linkset configuration mode chapter for the commands to configure the linkset.

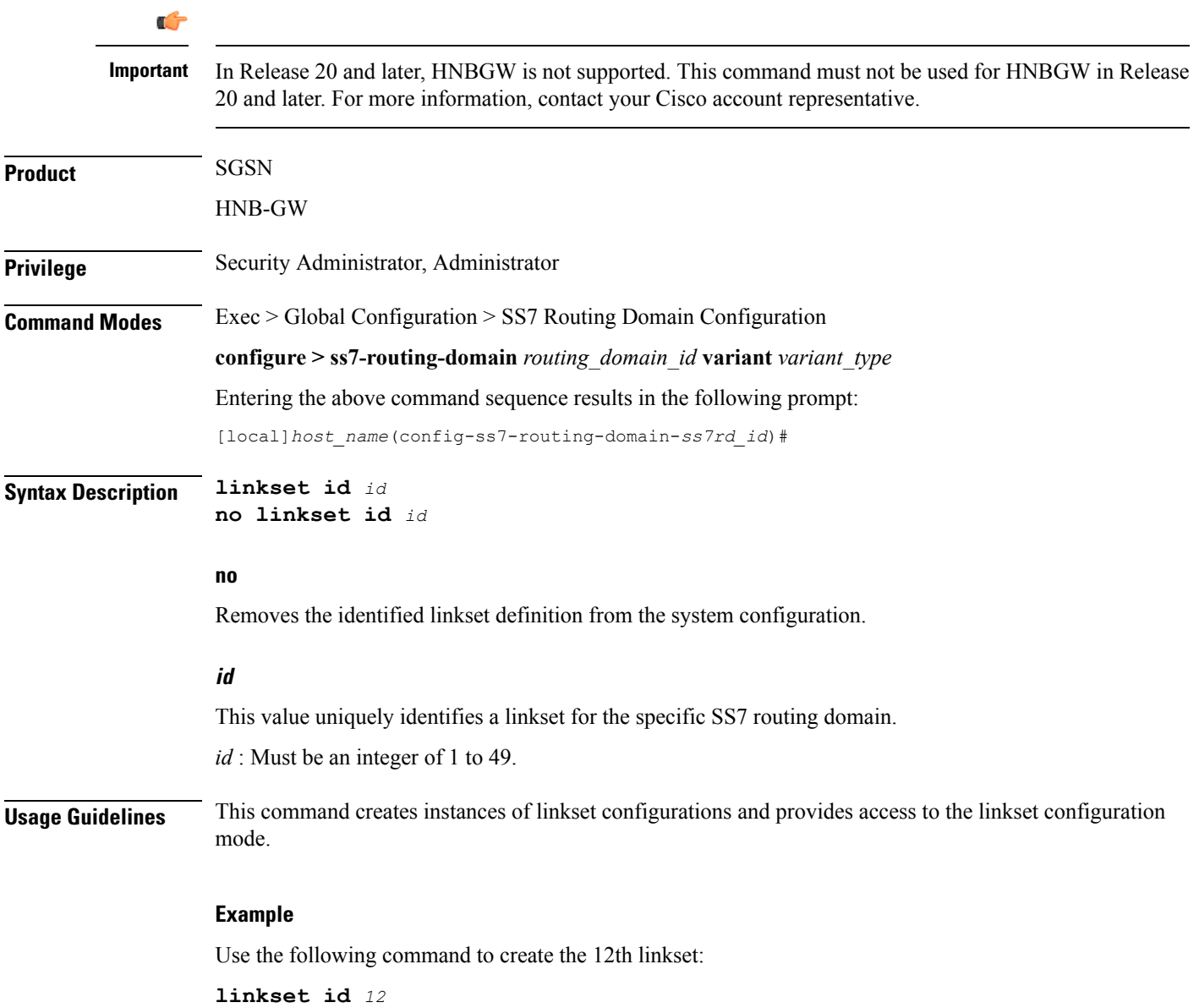

## <span id="page-8-0"></span>**MTU-size**

 $\mathbf l$ 

This command has been deprecated.

### <span id="page-9-0"></span>**peer-server**

This command creates a peer-server instance to setup a SIGTRAN peer for sending and receiving M3UA traffic. Completing the command automatically enters the peer- server configuration mode. To define 1 or more (up to 145) peer servers, use the commands documented in the *Peer-Server Configuration Mode* chapter in this reference.

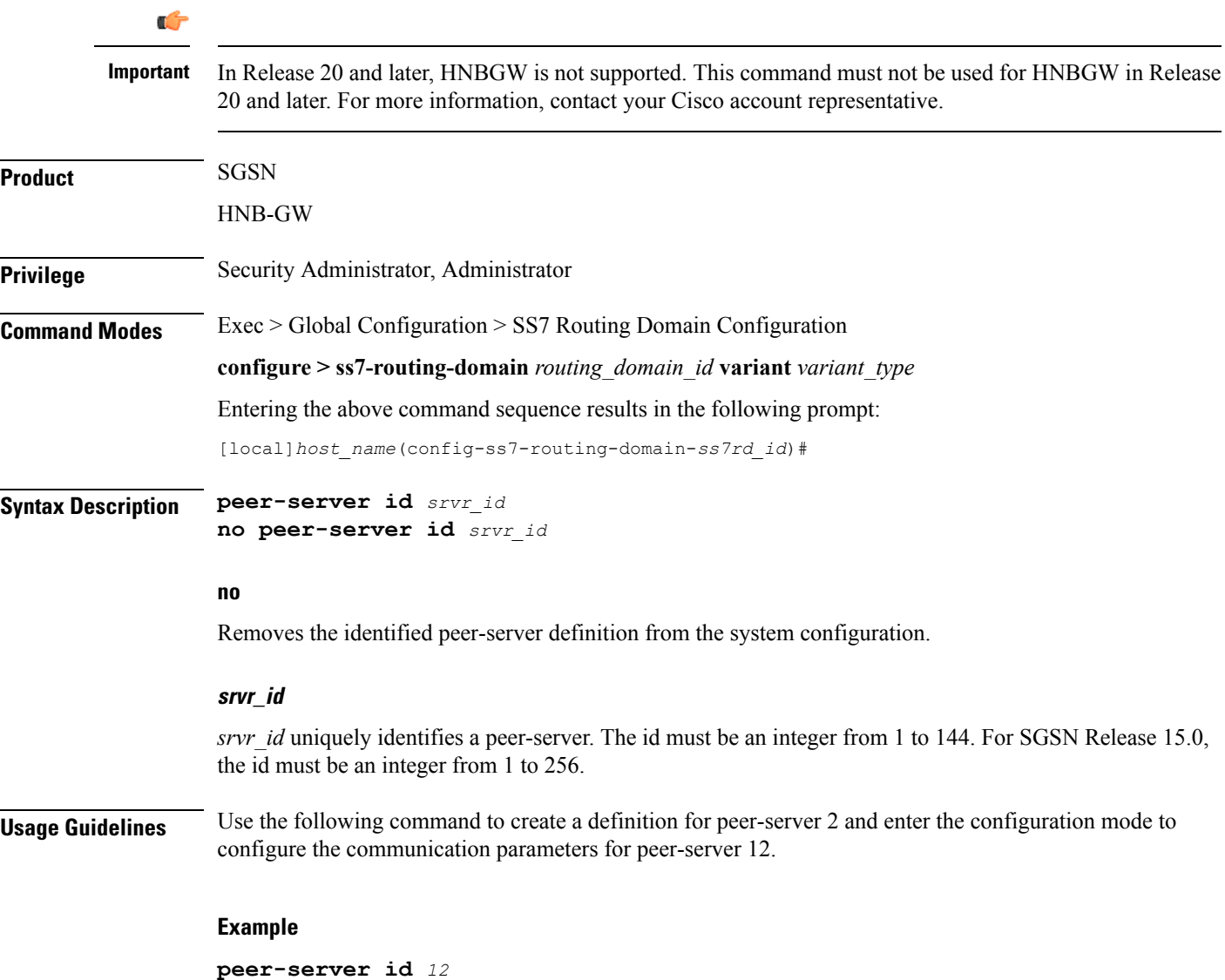

## <span id="page-10-0"></span>**route**

This command configures SS7 routes for the current SS7 routing domain.

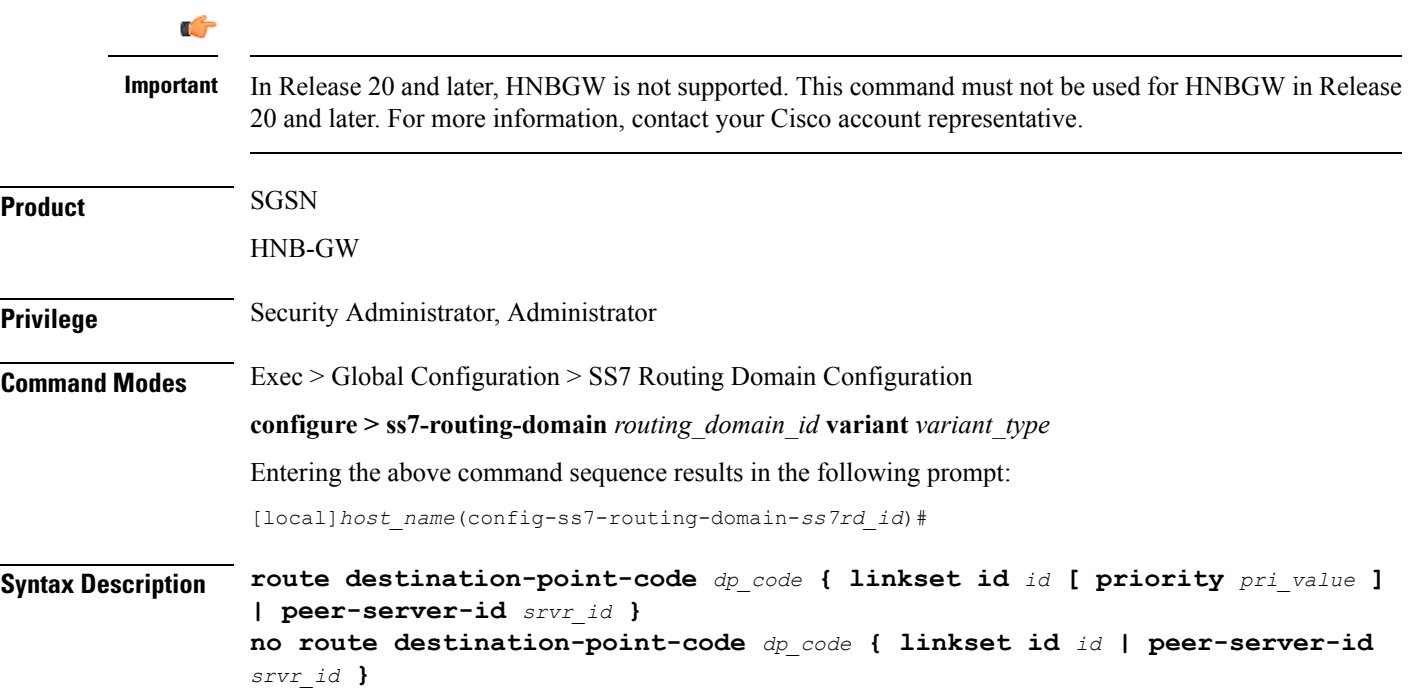

### **no**

Removes the SS7 route from the current SS7 routing domain configuration.

#### **destination-point-code dp\_code**

Specifies the SS7 destination point code for this route.

Reminder: the point-code structure must match the variant defined for the SS7 routing domain when the SS7RD was configured in the global configuration mode.

### **linkset id id**

This keyword identifies a linkset instance, created and configured with the **linkset** command.

This keyword identifies a linkset instance, created and configured with the **linkset** command.

*id* : Must be an integer from 1 to 49.

### **peer-server-id srvr\_id**

This keyword identifies a peer-server configuration instance, created and configured with the **peer-server** command.

*srvr\_id* must be an integer from 1 to 49.

**route**

### **Usage Guidelines** This command associates the previoiusly configured linksets and peer servers and the destination point codes with a specified SS7 route.

### **Example**

Define a route setting an ITU-type destination point-code address for the linkset Id 12:

**route destination-point-code** *6.211.6* **linkset id** *12*

## <span id="page-12-0"></span>**routing-context**

Identifies the routing context for this SS7 routing domain.

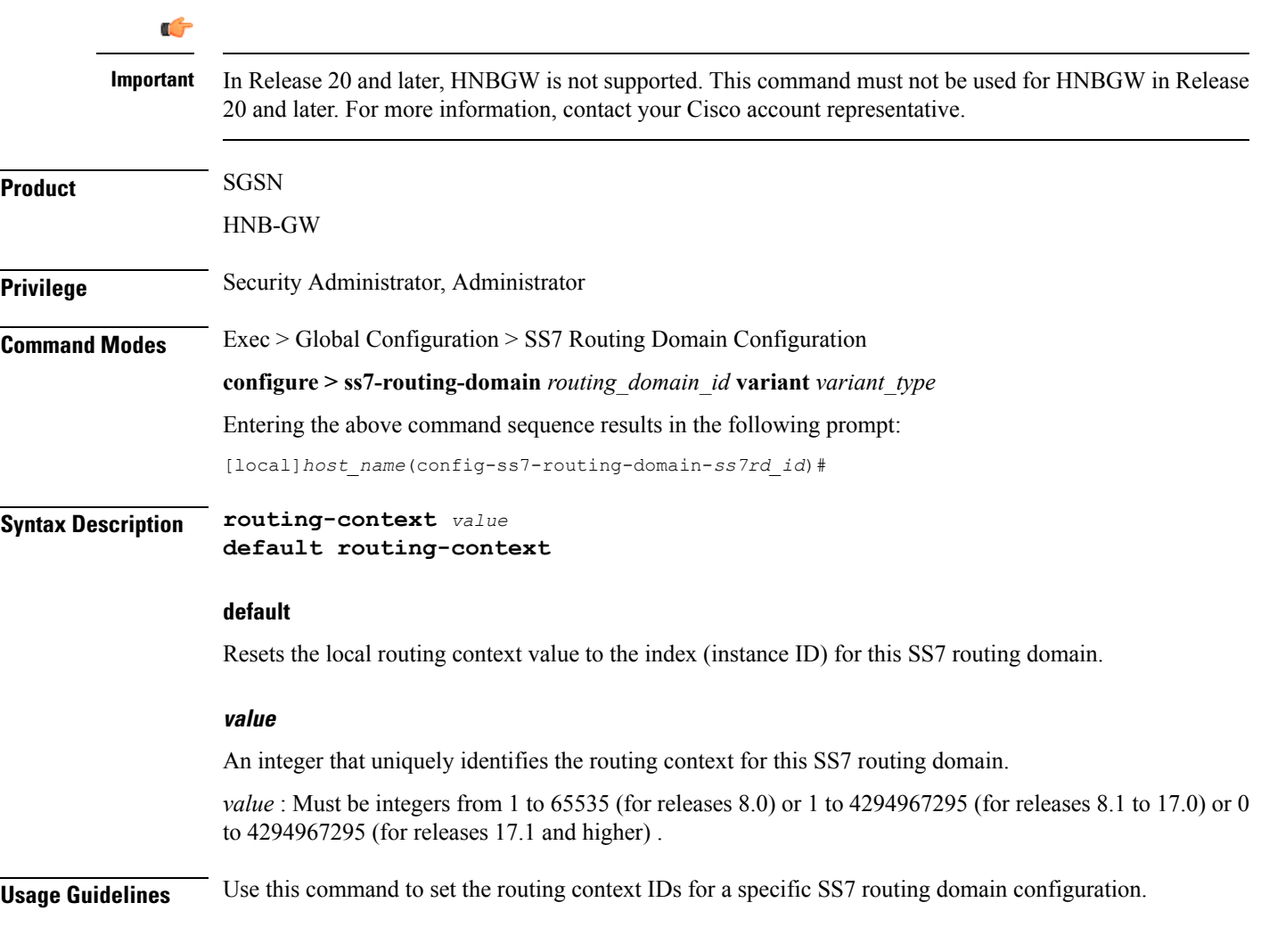

### **Example**

I

**routing-context** *2355*

## <span id="page-13-0"></span>**ssf**

This command sets the network indicator in the subservice field for SS7 message signal units (MSUs).

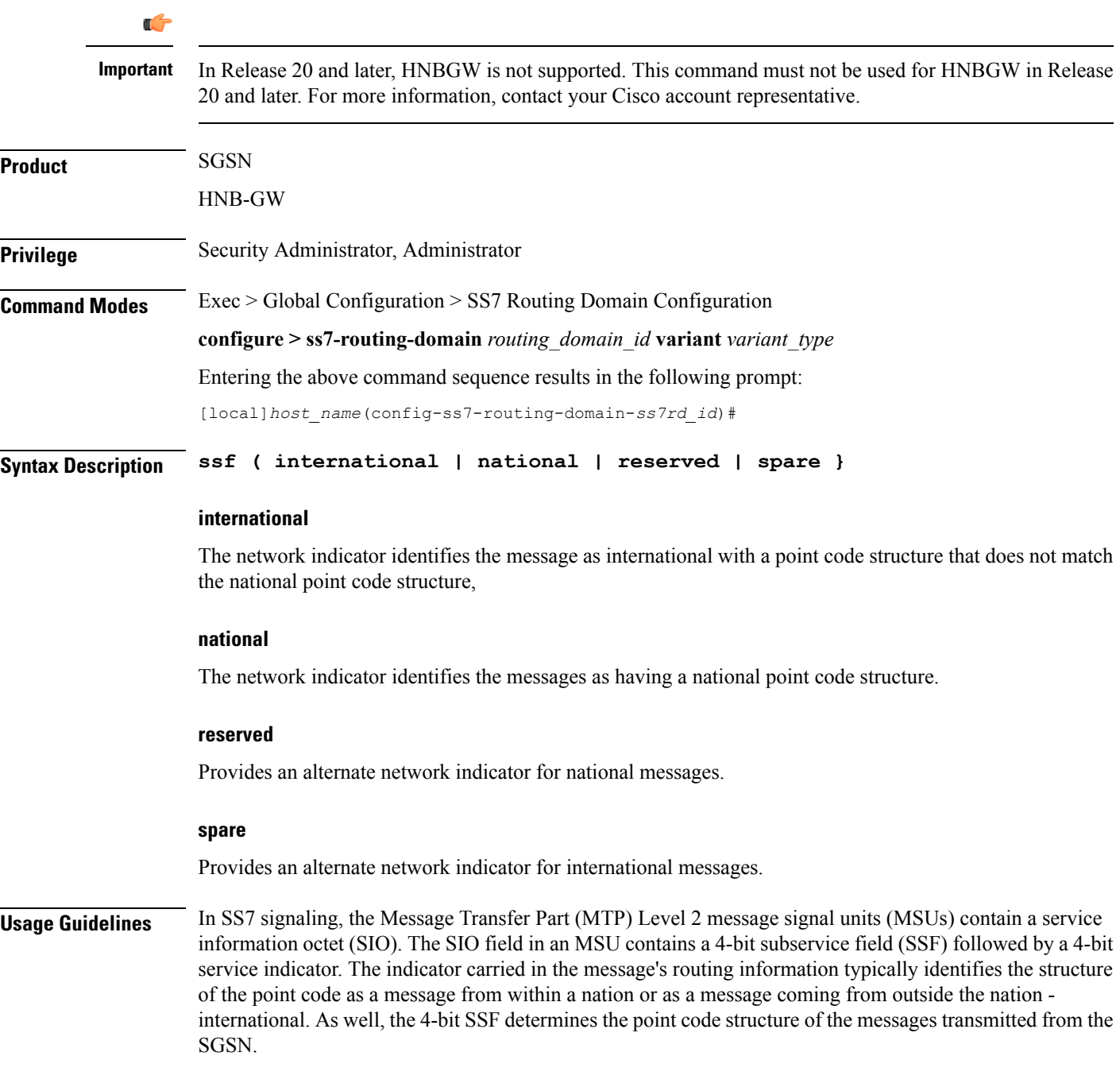

### **Example**

For messages being transmitted within a country, set the indicator to national with the following command.

**ssf** *national*

 $\mathbf I$